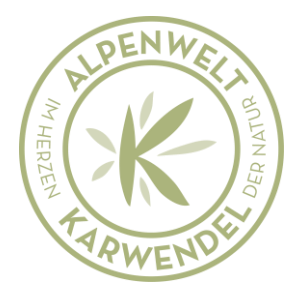

## **Anleitung Pflege Schließzeiten für Betriebe ab 9 Betten**

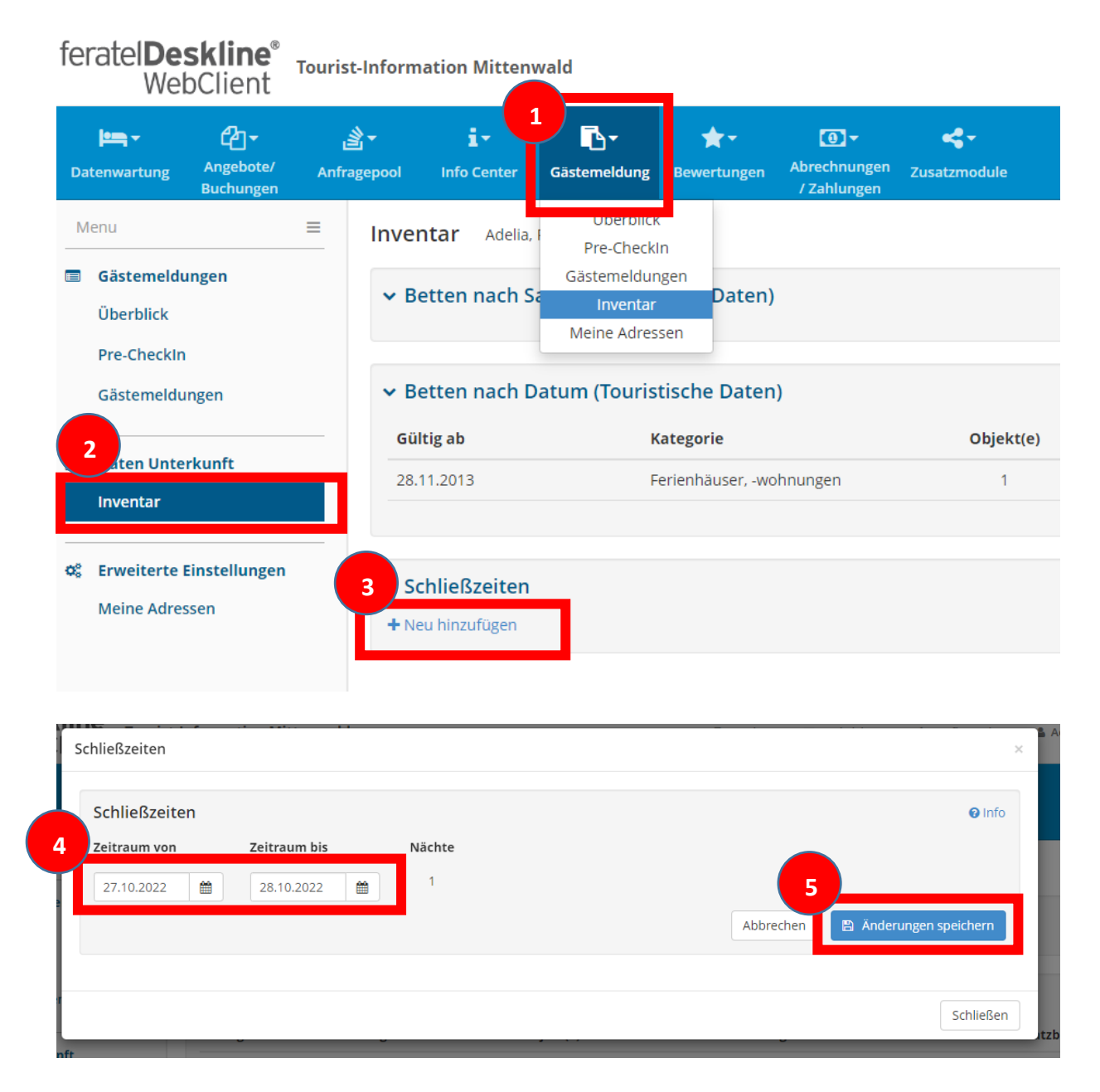

Schritt 1: Navigationspunkt Gästemeldung auswählen/anklicken

Schritt 2: Menüpunkt Inventar auswählen/anklicken

Schritt 3: Schließzeiten "Neu hinzufügen" anklicken, um Eingabemaske zu öffnen

Schritt 4: Anfangs und Enddatum der Schließung auswählen

Schritt 5: Änderungen speichern

Die gespeicherten Daten werden automatisch in das Meldesystem übertragen und an dann an das Landesamt für Statistik übermittelt.